# **Installer facilement des modules python**

L'installation préalable de distributions complètes du type [Anacaonda,](https://store.continuum.io/cshop/anaconda/) [Pythonxy,](https://code.google.com/p/pythonxy/wiki/Downloads) Enthought ou ActivePython est préférable !

Ces installations peuvent d'ailleurs l'installation des outils comme setuptools, distutils, pip,…

### **Introduction**

Des modules additionnels de Python peuvent être installés via des sites qui les proposent. Il s'agit de :

- créateurs de programmes, librairies
- firmes ou associations qui proposent des ensembles cohérents (comme [Sage](http://www.sagemath.org/), [Enthought](http://www.enthought.com/products/epd.php),…)
- logithèques de systèmes l'exploitation (de distributions Linux comme Ubuntu par exemple)

Ces modes d'installation de modules ne sont pas toujours satisfaisants : difficultés de trouver certains modules, ensembles reprenant des modules non souhaités, versions de modules générant des conflits,… aussi le site officiel de Python a créé un catalogue et des archives de librairies Python, imitant en cela les grands sites d'archives comme :

- [LaTeX](http://www.ctan.org/),
- [Perl](http://www.cpan.org/),
- $\bullet$  [R](http://cran.r-project.org/),
- lavaScript.
- [Pythonxy,](http://pearL) Enthought ou ActivePython est préférable !
- [php](https://pear.php.net/index.php),
- $\bullet$  ...

Ce grand répertoire se nomme [PyPI](http://pypi.python.org/pypi) (Python Package Index). Il reprend 112 860 paquets python (juillet 2017). Un programme nommé Pip permet de télécharger et ensuite installer des programmes ou librairies référencées dans le répertoire **Pypi**.

Pour vérifier une installation existante, n'hésitez pas à exécuter les commandes suivantes :

python --version python2 --version python3 --version pip --version pip2 --version pip3 --version virtualenv --version

#### **Procédure sous Windows**

#### **Procédure sous Linux**

Sous Ubuntu, Debian et distributions dérivées, pour python (v2) et python3, au cas où pip ne serait pas installé :

sudo apt-get install python-pip python3-pip

Pour mettre à jour :

sudo -H pip3 install --upgrade pip sudo -H pip2 install --upgrade pip

#### **Procédure sous Mac**

À écrire, cf. [ici](https://hackercodex.com/guide/python-development-environment-on-mac-osx/)

### **Utiliser Pip**

C'est donc Pip qui va être utilisé pour installer des programmes et librairies. Par exemple, pour installer matplotlib, taper dans une fenêtre de commande :

pip install matplotlib

Attention, il est préférable d'utiliser les exécutables pour Windows proposés directement sur le site [Pypi](http://pypi.python.org/pypi), s'ils existent.

> La plupart des librairies devraient être installées de manière locale, à l'exception de certaines, comme virtualenv. Donc sous GNU/Linux, il ne faut pas utiliser le "sudo".

Quelques commandes, remarques,… avec "nomlibrairie" comme nom de librairie, à remplacer :

mise à jour à la dernière version :

pip install --upgrade nomlibrairie

désinstaller :

pip uninstall nomlibrairie

version de pip :

pip --version

information à propos de la librairie :

pip show nomlibrairie

génère une liste de librairies installées en "requirements" :

pip freeze > requirements.txt

installe à partir d'une liste de "requirements" :

pip install -r requirements.txt

lister les librairies :

pip list

lister les librairies dépassées et les nouvelles versions :

```
pip list --outdated
```
Pour plus d'information, consulter le [Reference guide.](https://pip.pypa.io/en/latest/reference/)

### **Virtualenv**

venv, équivalent, est installé par défaut à partir de Python 3.3. Après activation d'un environnement virtuel, son nom est indiqué entre parenthèses devant le prompt.

Installation :

```
sudo apt-get install virtualenv
sudo apt install virtualenvwrapper
echo "source /usr/share/virtualenvwrapper/virtualenvwrapper.sh" >> ~/.bashrc
```
Configuration :

```
export WORKON HOME=~/.virtualenvs
mkdir $WORKON_HOME
echo "export WORKON HOME=$WORKON HOME" >> ~/.bashrc
echo "export PIP VIRTUALENV BASE=$WORKON HOME" >> ~/.bashrc
source ~/.bashrc
```
Utilisation (exemples) :

```
mkvirtualenv --python=/usr/bin/python3 test
deactivate
workon test
which python
deactivate
rmvirtualenv test
```
#### refs :

- [https://askubuntu.com/questions/244641/how-to-set-up-and-use-a-virtual-python-environment-i](https://askubuntu.com/questions/244641/how-to-set-up-and-use-a-virtual-python-environment-in-ubuntu) [n-ubuntu](https://askubuntu.com/questions/244641/how-to-set-up-and-use-a-virtual-python-environment-in-ubuntu)
- <https://stackoverflow.com/questions/16123459/virtualenvwrapper-and-python-3>
- <http://sametmax.com/les-environnement-virtuels-python-virtualenv-et-virtualenvwrapper/>
- [\[https://docs.python.org/3/tutorial/venv.html\]](https://docs.python.org/3/tutorial/venv.html])
- <http://python-guide-pt-br.readthedocs.io/en/latest/dev/virtualenvs/>
- <https://virtualenvwrapper.readthedocs.io/en/latest/>
- <http://apprendre-python.com/page-virtualenv-python-environnement-virtuel>
- À tester :<https://www.opendatascience.com/blog/setup-a-python-virtual-machine-with-ubuntu/>

### **Problèmes particuliers**

#### **Upgrade de Matplotlib par pip sous Ubuntu 14.04 :**

Passer via sudo (sinon erreurs)

- [https://mlbernauer.wordpress.com/2014/12/06/upgrading-from-matplotlib-1-3-1-to-1-4-1-in-ubu](https://mlbernauer.wordpress.com/2014/12/06/upgrading-from-matplotlib-1-3-1-to-1-4-1-in-ubuntu-14-04/) [ntu-14-04/](https://mlbernauer.wordpress.com/2014/12/06/upgrading-from-matplotlib-1-3-1-to-1-4-1-in-ubuntu-14-04/)
- $\bullet$  solution :
	- sudo apt-get install libfreetype6-dev
	- $\circ$  sudo pip install -upgrade matplotlib
- Résultats :
	- o Successfully installed cycler-0.9.0 matplotlib-1.5.1 numpy-1.10.4 pyparsing-2.0.7 pythondateutil-2.4.2 pytz-2015.7 six-1.10.0

## **références**

- <http://coagul.org/drupal/publication/installer-facilement-modules-python>
- <http://stackoverflow.com/questions/4750806/how-to-install-pip-on-windows>
- <http://docs.python-guide.org/en/latest/starting/install/win/>
- <https://zignar.net/2012/06/17/install-python-on-windows/>
- <http://peak.telecommunity.com/DevCenter/EasyInstall>
- <http://www.pip-installer.org/en/1.0.1/index.html>
- <http://www.blog.pythonlibrary.org/2011/11/24/python-101-setting-up-python-on-windows/>
- <http://python-packaging-user-guide.readthedocs.org/en/latest/installing/>
- [pip documentation](https://pip.pypa.io/en/stable/)
- <http://askubuntu.com/questions/431780/apt-get-install-vs-pip-install>
- <http://kazhack.org/?post/2014/12/12/pip-gem-install-without-sudo>(sudo or not sudo…)
- <http://www.dabapps.com/blog/introduction-to-pip-and-virtualenv-python/> (intro pip & virtualenv)
- virtualenv :
	- o <http://docs.python-guide.org/en/latest/dev/virtualenvs/>
	- http://chrisstrelioff.ws/sandbox/2014/09/04/virtualenv\_and\_virtualenvwrapper\_on\_ubuntu [14\\_04.html](http://chrisstrelioff.ws/sandbox/2014/09/04/virtualenv_and_virtualenvwrapper_on_ubuntu_14_04.html)
	- <http://www.sitepoint.com/virtual-environments-python-made-easy/>

From: <https://dvillers.umons.ac.be/wiki/> - **Didier Villers, UMONS - wiki**

Permanent link: **<https://dvillers.umons.ac.be/wiki/floss:python:pip-pypi>**

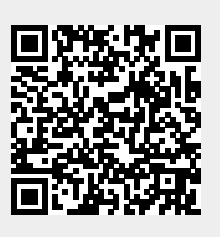

Last update: **2017/07/22 16:28**